# THE STATA JOURNAL

#### **Editor**

H. Joseph Newton Department of Statistics Texas A & M University College Station, Texas 77843 979-845-3142; FAX 979-845-3144 jnewton@stata-journal.com

#### **Associate Editors**

Christopher Baum Boston College Rino Bellocco Karolinska Institutet David Clayton Cambridge Inst. for Medical Research Mario A. Cleves Univ. of Arkansas for Medical Sciences William D. Dupont Vanderbilt University Charles Franklin University of Wisconsin, Madison Joanne M. Garrett University of North Carolina Allan Gregory Queen's University James Hardin University of South Carolina Stephen Jenkins University of Essex Ulrich Kohler WZB, Berlin Jens Lauritsen Odense University Hospital

#### **Editor**

Nicholas J. Cox Geography Department Durham University South Road Durham City DH1 3LE UK n.j.cox@stata-journal.com

Stanley Lemeshow Ohio State University J. Scott Long Indiana University Thomas Lumley University of Washington, Seattle Roger Newson King's College, London Marcello Pagano Harvard School of Public Health Sophia Rabe-Hesketh University of California, Berkeley J. Patrick Royston MRC Clinical Trials Unit, London Philip Ryan University of Adelaide Mark E. Schaffer Heriot-Watt University, Edinburgh Jeroen Weesie Utrecht University Nicholas J. G. Winter Cornell University Jeffrey Wooldridge Michigan State University

#### **Stata Press Production Manager** Lisa Gilmore

**Copyright Statement:** The Stata Journal and the contents of the supporting files (programs, datasets, and help files) are copyright  $\odot$  by StataCorp LP. The contents of the supporting files (programs, datasets, and help files) may be copied or reproduced by any means whatsoever, in whole or in part, as long as any copy or reproduction includes attribution to both (1) the author and (2) the Stata Journal.

The articles appearing in the Stata Journal may be copied or reproduced as printed copies, in whole or in part, as long as any copy or reproduction includes attribution to both (1) the author and (2) the Stata Journal.

Written permission must be obtained from StataCorp if you wish to make electronic copies of the insertions. This precludes placing electronic copies of the Stata Journal, in whole or in part, on publicly accessible web sites, fileservers, or other locations where the copy may be accessed by anyone other than the subscriber.

Users of any of the software, ideas, data, or other materials published in the Stata Journal or the supporting files understand that such use is made without warranty of any kind, by either the Stata Journal, the author, or StataCorp. In particular, there is no warranty of fitness of purpose or merchantability, nor for special, incidental, or consequential damages such as loss of profits. The purpose of the Stata Journal is to promote free communication among Stata users.

The *Stata Journal* (ISSN 1536-867X) is a publication of Stata Press, and Stata is a registered trademark of StataCorp LP.

**The Stata Journal** publishes reviewed papers together with shorter notes or comments, regular columns, book reviews, and other material of interest to Stata users. Examples of the types of papers include 1) expository papers that link the use of Stata commands or programs to associated principles, such as those that will serve as tutorials for users first encountering a new field of statistics or a major new technique; 2) papers that go "beyond the Stata manual" in explaining key features or uses of Stata that are of interest to intermediate or advanced users of Stata; 3) papers that discuss new commands or Stata programs of interest either to a wide spectrum of users (e.g., in data management or graphics) or to some large segment of Stata users (e.g., in survey statistics, survival analysis, panel analysis, or limited dependent variable modeling); 4) papers analyzing the statistical properties of new or existing estimators and tests in Stata; 5) papers that could be of interest or usefulness to researchers, especially in fields that are of practical importance but are not often included in texts or other journals, such as the use of Stata in managing datasets, especially large datasets, with advice from hard-won experience; and 6) papers of interest to those teaching, including Stata with topics such as extended examples of techniques and interpretation of results, simulations of statistical concepts, and overviews of subject areas.

For more information on the Stata Journal, including information for authors, see the web page

<http://www.stata-journal.com>

**Subscriptions** are available from StataCorp, 4905 Lakeway Drive, College Station, Texas 77845, telephone 979-696-4600 or 800-STATA-PC, fax 979-696-4601, or online at

<http://www.stata.com/bookstore/sj.html>

#### **Subscription rates:**

Subscriptions mailed to US and Canadian addresses:

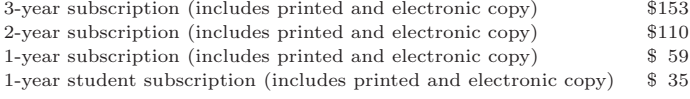

Subscriptions mailed to other countries:

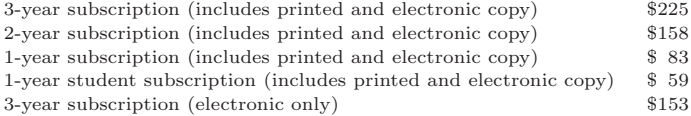

Back issues of the Stata Journal may be ordered online at

<http://www.stata.com/bookstore/sj.html>

The Stata Journal is published quarterly by the Stata Press, College Station, Texas, USA.

Address changes should be sent to the Stata Journal, StataCorp, 4905 Lakeway Drive, College Station TX 77845, USA, or email sj@stata.com.

# **Stata in space: Econometric analysis of spatially explicit raster data**

Daniel Müller Institute for Agricultural Economics and Social Sciences Humboldt University Berlin, Germany d.mueller@agrar.hu-berlin.de

**Abstract.** Realizing the importance of location, economists are increasingly adopting spatial analytical and spatial econometric perspectives to study questions such as the geographical targeting of policy interventions, regional agglomeration effects, the diffusion of technologies across space, or causes and consequences of land-cover change. Explicitly accounting for location in econometric estimations can be of great benefit for researchers working at the interface of economics or environmental sciences and geography.

The objective of this article is to demonstrate how spatially explicit raster data derived from standard geographical information system (GIS) software can be used within Stata. Three programs implemented as ado-files are presented. These import geographic raster data into Stata (ras2dta), draw systematic spatial samples within Stata (spatsam), and export data and estimation results in a form usable by standard GIS software (dta2ras). A numerical example is presented to estimate the determinants of forest cover with a spatially explicit logit model, calculate predicted probabilities, and map the predictions with GIS software.

**Keywords:** dm0014, ras2dta, spatsam, dta2ras, geographical information systems (GIS), raster data, spatial modeling, spatial econometrics

# **1 Background**

Socioeconomic data typically exist for discrete social entities, such as administrative units or households, and are often not linked to the geographical location. Conversely, data stemming from disciplines of natural sciences are often collected including geographical referencing, or georeferencing, which involves the assignment of coordinates defined by a spatial reference or coordinate system to objects like points, lines, or polygons. A common example for georeferenced data is the use of meteorological stations that measure climatic indicators like rainfall used to derive spatially continuous rainfall surfaces from spatial interpolations of point measurements. Other examples of geographic data relevant to a wide variety of studies in environmental sciences are temperature, slope, elevation, and soil qualities. The integration of georeferenced socioeconomic and natural science data can facilitate interdisciplinary approaches and provide additional insights into numerous statistical applications that are influenced by underlying spatial processes or spatial relationships.

Spatial econometrics deal with the analysis of economic data that is explicitly linked to location. The techniques of spatial econometrics account for the peculiarities introduced by the spatial perspective and are justified based on two reasons: First, *spatial heterogeneity* might arise due to a lack of structural stability across space, such as varying parameters or functional forms, and due to nonhomogeneity of the units of observations across space (Anselin 1988). Second, *spatial autocorrelation*—methodologically similar to autocorrelation in time-series models—refers to a lack of independence among observations. Spatial autocorrelation pertains to a coincidence of value similarity with locational similarity (Anselin 1988). This dependence among observations and the importance of relative locations is expressed by Tobler (1979) in his first law of geography, which states that "everything is related to everything else, but near things are more related than distant things". Interactions among neighboring agents could, for example, induce a correlation of the variables across space, which must be accounted for in model estimation.

The various spatial relationships among observations can result in unreliable estimates and incorrect statistical inference of the parameters (Anselin 1988). For many social and economic processes, a better appreciation of the spatial context can potentially avoid misleading inferences and improve the strength of results and their interpretation. Knowledge about the location of a process and its interaction with processes at neighboring locations can help infer the underlying reasons and logic of the process under investigation. However, spatial analysis adds mathematical complexity due to the necessary incorporation of two dimensions (in  $X$ - and in  $Y$ -direction).

The next section briefly introduces geographic information systems (GIS) and the structure of raster data. Section 3 outlines the program to import raster grids into Stata. Section 4 presents the program for systematic spatial sampling from a raster surface, and section 5 the program to export the Stata files into a format usable by standard GIS software. The last section presents a numerical example in which I estimate the determinants to observe forest cover using a spatially explicit binary logit model.

# **2 Geographic information systems and the raster data model**

A geographic information system serves to compile, store, manipulate, analyze, and visualize spatial data. As the two main data models in a GIS, the *vector* and the *raster* model are distinguished. Vector data contain  $X$ - and  $Y$ -coordinates, which represent points (single X- and Y -coordinates), lines (series of ordered points), and polygons (closed lines with equal start and end coordinate). The raster data model is represented as an arrangement of regularly shaped, contiguous cells in a two-dimensional matrix, which together form a continuous data layer. A layer typically consists of square cells, which fit together edge-to-edge. Each cell represents one location in a raster surface and contains integer or floating-point numbers indicating the characteristic of that location. A dataset usually contains various layers (or bands), which are stacked on top of each other and cover the geographical area of interest. A common application of multiplelayer data are multispectral satellite images where various bands cover a certain spectral range of reflected electromagnetic energy. Raster data has the advantage of conceptual simplicity, compact data storage, and well-established algorithms for processing and analyzing. A main disadvantage is that it artificially imposes grid cell borders on continuous phenomena, which is often better represented in the vector model.

The structure of a raster data model is sketched in figure 1. Figure 1 (a) shows data in a  $5\times 5$  matrix of square cells with discrete observations ranging from one to five. The corresponding map in figure 1 (b) on the right side can be exported from common GIS software packages in ASCII data format.

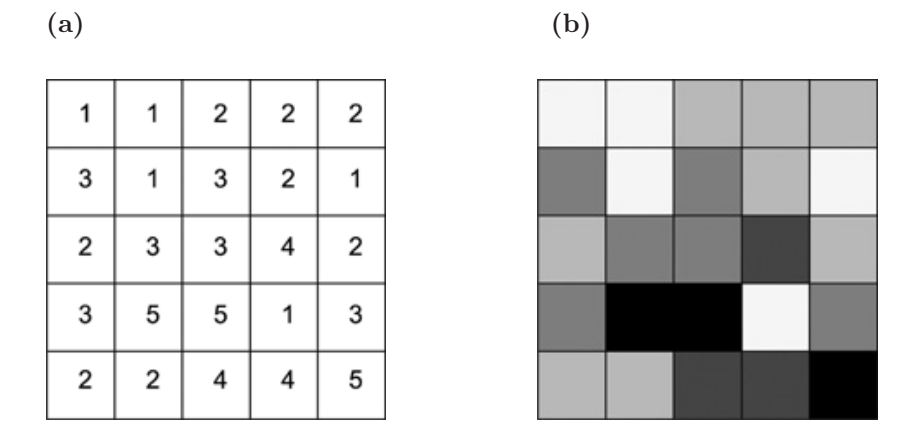

Figure 1: Raster data structure (a) and corresponding raster map (b)

The exported ASCII file contains the spatial information in a header that occupies the first six rows of the data (see table 1). The number of columns (ncols  $= 5$ ) is indicated in the first line and the number of rows (nrows  $= 5$ ) in the second line. Line three and four locate the map in space with geographic coordinates for the lower left Xcoordinate, xllcorner, and for the lower left Y -coordinate, yllcorner. Line five states the size of the cells in the specified map units, and line six assigns numerical missing values (ArcInfo<sup>TM</sup> and ArcView<sup>TM</sup> assign -9999 by default). The map values start in line six with the upper-left cell from figure 1. Values are separated by spaces and move from left to right, and then top to bottom. No carriage returns are necessary, as the number of columns in the header information determines when a new row starts (Environmental Systems Research Institute (ESRI) 2000).

(*Continued on next page*)

| ncols                       | 5     |
|-----------------------------|-------|
| nrows                       | 5     |
| xllcorner                   | 1     |
| yllcorner                   | 1     |
| cellsize                    | 1     |
| NODATA_value                | -9999 |
| 1 1 2 2 2 3 1 3 2 1 2 3 3 4 |       |

Table 1: ASCII raster with header information

## **3 Importing data**

The structure of the ASCII file from figure 1 and table 1 makes it straightforward to import the text file into Stata. The program ras2dta imports the data starting from observation 13 after the header that ends with the default missing value of −9999. Each raster cell of a map is turned into one observation, and an entire map of raster cells yields one variable in Stata. Figure 1 yields 25 observations starting from the top left, to the left, then to the bottom (first observation  $= 1$ , second  $= 1, \ldots$ , sixth  $= 3$ , seventh  $= 1, \ldots$ , twenty-fifth  $= 5$ ).

Information from the header is used to identify the missing values and the number of  $X$ - and Y-coordinates. ras2dta optionally generates a variable carrying an identity code for the cells, idcell(), to later facilitate the use of, e.g., merge or joinby and the export of data back to the GIS software. Missing values, like values located outside the area of interest, can be dropped when the data is read by infile. Optionally, two variables are generated representing the  $X$ - and  $Y$ -indicators of the raster map. This is potentially convenient for drawing a spatial sample (see section 4) and for spatial statistical calculations. ras2dta allows maps to be imported with different spatial structures. The corresponding header information of each map is then saved as a separate file for each of the imported raster maps.

### **3.1 Syntax**

ras2dta , files(*filelist*) idcell(*varname*) xcoord(*#*) ycoord(*#*) missing(*#*) dropmiss extension(*string*) genxcoord(*varname*) genycoord(*varname*)  $\frac{\texttt{header}}{\texttt{saying}(\textit{filelist})}$  replace clear

### **3.2 Options**

files(*filelist*) is required. It specifies the names of the ASCII files in *filelist* to be converted into Stata format. ASCII files must be located in the same directory and be listed with a separating space, without the file extension.

- idcell(*varname*) is optional. It generates a spatial identifier (unique ID code) for the grid cells imported. The ID code starts at one in the top-left corner and increments in steps of one until the last cell at the bottom-right corner, from left to right and then top to bottom. idcell() saves the variable under the specified name in *varname*.
- $x \text{coord}(\#)$  is required if no header is present in the ASCII file. The number of X-values (number of columns or ncols) must be entered as an integer value.
- ycoord $(\#)$  is required if no header is present in the ASCII file. The number of Y-values (number of rows or nrows) must be entered as an integer value.
- missing  $(\#)$  is optional. It must be specified if missing values are not the default ESRI no-data value of −9999.
- dropmiss is optional. If specified, all default  $(=-9999)$  or user-defined (via missing()) missing values are dropped, including the corresponding codes from idcell().
- extension(*string*) specifies the file extension of the ASCII file. extension(.asc) is the default. For files without an extension, extension(" ") must be entered.
- genxcoord(*varname*) is optional. It creates the variable *varname* carrying identifiers for the columns of the entire imported grid. X-coordinates will start with 1 at the top-left corner and increment to the right in steps of 1 (this is not affected by dropmiss).
- genycoord(*varname*) is optional. It creates the variable *varname* carrying identifiers for the rows of the entire imported grid. Y -coordinates will start with 1 at the top-left corner and increment to the bottom in steps of 1 (this is not affected by dropmiss).
- header(*filename*) optionally saves one ASCII header as a Stata data file for each imported grid. The header files are named h *filename*, where *filename* is the name of the imported grid, with one variable called hdr. Existing files with the same name will be replaced.
- saving(*filelist*) saves the Stata files under different names, as specified in *filelist* inside the parentheses of saving() (without separating comma and file extension). saving() will always save the files as Stata datasets. If saving() is specified, the number of imported grids specified in files() must equal the number of files specified in saving(). The default is to save the file in the same directory and under the same name as the original ASCII grid.

replace replaces existing files with the same name in the current working directory.

clear clears the data currently in memory.

# **4 Spatial sampling**

The existence of spatial relationships among observations can result in unreliable estimates and misguided statistical inference of the parameters. Econometric problems with spatial data can be due to interactions among neighboring agents. Spatial effects can also emerge when data from different sources, different sample designs, or varying aggregation rules is used (Anselin 1988).

One ad hoc technique to correct for spatial effects is to draw a systematic spatial sample from a grid. With systematic spatial sampling, a number of cells are selected in a regular fashion. This is done by keeping only cells that are a specified distance away from the nearest selected neighbor, resulting in a noncontiguous subsample of the data. Systematic spatial sampling permits the application of standard estimation methods (Anselin 2001).

The program spatsam draws such systematic spatial samples with a user-specified gap in the  $X$ - and  $Y$ -direction and optionally saves the sample as a new dataset. spatsam depends on the presence of  $X$ - and  $Y$ -coordinates that can be generated when importing the grids using ras2dta.

#### **4.1 Syntax**

```
spatsam , gap(#) xcoord(varname) ycoord(varname) 
insample(varname)
    \frac{\texttt{norest}}{\texttt{or}} \frac{\texttt{saying}(\textit{filename})\texttt{replace}}{|\texttt{or}|}
```
## **4.2 Options**

gap(*#*) is required and specifies the spatial lag between selected observations. For example,  $\text{gap}(4)$  specifies the selection of every fourth cell in the X- and Y-direction. Then the first observation in the sample is in the fourth row and fourth column, the second observation in the eighth row and fourth column, etc.

xcoord(*varname*) is required and specifies the variable that carries the X-coordinates.

ycoord(*varname*) is required and specifies the variable that carries the Y -coordinates.

insample(*varname*) is optional and saves the selected observations as a binary variable named *varname*. Selected observations get the value 1, and nonselected observations get the value 0. insample() is not affected by the use of norestore.

norestore prevents the restoration of the data previously in memory.

saving(*filename*) is optional and saves the data file under the name specified in *filename*.

replace replaces existing files with the same name in the current working directory.

For large raster maps, drawing a spatial sample with spatsam has the additional advantage that it significantly decreases the number of observation, thereby reducing the computational time.

## **5 Exporting Stata variables as raster grids**

After importing data, managing data, making econometric estimations, and performing postestimation commands within Stata, the results may often be exported back to the GIS software package for a visual assessment and further spatial calculations. The program dta2ras takes Stata variables and saves them as ASCII raster grids in a format readable by most standard GIS software packages. If no *varlist* is specified, all the variables in the dataset are exported. The ASCII grid files include a standard header and can be readily imported into, e.g., ArcView (assuming Spatial Analyst or 3D-Analyst is loaded) with  $\text{File} \rightarrow \text{Import Data Source} \rightarrow \text{ASCII Raster.}$ 

dta2ras asserts that the number of rows times the number of columns is equal to the number of observations. With one call of dta2ras, only variables of the same spatial structure (same number of rows and columns and the same cellsize) can be exported. If a spatial sample was previously drawn, dta2ras optionally expands the spatially sampled number of observations to the full grid size, i.e., to the number of rows times columns. The expansion requires the presence of a spatial identifier (idcell()) as generated by ras2dta. Missing identifiers in idcell() are filled with missing values to arrive at the desired total number of observations. After sorting by idcell(), each variable has the same structure and number of observations as in the original grid. This allows importing the variable back into the GIS software by inserting a previously saved header file or by manually providing the spatial structure of the raster grid with at least the information on columns and rows in xcoord() and ycoord(), and (optionally) also with the remaining information on cellsize(), xllcorner(), yllcorner(), and missing().

#### **5.1 Syntax**

```
dta2ras varlist , 
header(filename) | xcoord(#) ycoord(#)
  cellsize(#)
  xllcorner(#) yllcorner(#) missing(#) idcell(varname)
   idfile(filename) expand <u>norest</u>ore saving(filelist) replace
```
#### **5.2 Options**

- header(*filename*) specifies the header file, which must be a Stata data file named *filename* with one variable named **hdr.** ras2dta can automatically create this file. If this option is not specified, xcoord() and ycoord() are required.
- $x$ coord( $\#$ ) is required if header() is not specified and defines the number of Xcoordinates (columns or ncols) as integer values.
- ycoord( $\#$ ) is required if header() is not specified and defines the number of Ycoordinates (columns or ncols) as integer values.
- cellsize( $\#$ ) is optional. It specifies the cell size of the resulting grids. The default is cellsize(1).
- $x11$ corner( $\#$ ) is optional. It specifies the X-coordinate of the lower-left cell. The default is xllcorner(1).
- yllcorner( $\#$ ) is optional. It specifies the Y-coordinate of the lower-left cell. The default is yllcorner(1).
- missing(*#*) is optional. It must be specified if missing values are *not* the default ArcInfo/ArcView no-data value of −9999. The default is missing(-9999).
- idcell(*varname*) is a variable carrying the spatial identifier (ID code) of the grid cells and is required if expand is specified without idfile(). The upper-left cell in idcell() starts at 1 and must increment in steps of 1 moving from left to right, and then top to bottom.
- idfile(*filename*) is the Stata data file that carries the spatial identifier (ID code) of the grid cells and is required if expand is specified without idcell(). The upper-left cell in idfile() must carry the identifier 1 and must increment in steps of 1 moving from left to right, and then top to bottom. If idfile() is specified, the identifying variable in the master and using data must have the same name.
- expand expands the dataset to the full number of observations, e.g., if a spatial sample was previously drawn using spatsam. expand depends on the presence of idcell() or idfile().
- norestore prevents the restoration of the data previously in memory.
- saving(*filelist*) saves the ASCII files under different names, as specified in filelist (names separated by spaces, without comma and file extension). saving() saves the files in ASCII format. If saving() is specified, the number of exported variables in *varlist* must equal the number of files specified in *filelist*. The default is to save the raster grids under the exported variable names with the ending  $\lnot o$  asc.

replace replaces already existing files of same name in the current working directory.

# **6 A numerical example**

A subset of real-world data from the Central Highlands of Vietnam is used as a numerical example for econometric estimation with spatially explicit raster data. The data is described in Müller (2003) and stems from a research project on the determinants of land-use change. Forest cover (forest) is chosen for the purposes of this paper as the binary dependent variable (forest  $= 1$  and nonforest  $= 0$ ). As covariates, several indicators describing the agricultural potential of each raster cell are used, comprising of slope (slp), elevation (elev), soil suitability (soil), as well as the Euclidean distance to major roads (disroad) as a proxy indicating access to markets and transportation costs. For simplicity reasons, I omitted a range of other variables that potentially influence forest cover, such as population density, the introduction of technologies, or the occurrence of protected areas. The dependent variable and the four covariates are calculated and stored within a GIS as raster layers with the same geographic projection, grid cell size, and spatial extent.

### **6.1 Data preparation**

From within the GIS software, each raster layer is exported as an ASCII data file. The layer forest cover as the dependent variable forest is imported to Stata with

. ras2dta, f(forest) header idcell(idc) genx(x) geny(y) replace clear

| No of columns:<br>No of rows:<br>number of cells:<br>file forest.dta saved |        | 389<br>347<br>134,983 |           |     |        |
|----------------------------------------------------------------------------|--------|-----------------------|-----------|-----|--------|
| . summarize                                                                |        |                       |           |     |        |
| Variable                                                                   | Obs    | Mean                  | Std. Dev. | Min | Max    |
| idc                                                                        | 134983 | 67492                 | 38966.38  |     | 134983 |
| forest                                                                     | 134983 | .8371795              | .3692032  | 0   | 1      |
| x                                                                          | 134983 | 195                   | 112.2947  | 1   | 389    |
| у                                                                          | 134983 | 174                   | 100.1702  |     | 347    |
|                                                                            |        |                       |           |     |        |

The variable idc carries a unique identifier for each observation. The binary variable forest indicates a forest cover of 84%. Column values are contained in the variable x, advancing from column one to column 389, and restart at one in the second row. This procedure is repeated 347 times for every row. Row numbers are named y, advancing from row one to row 347 in blocks of 389 (columns). The spatial information of the raster grid for forest is saved in h forest.dta:

```
. use h_forest, clear
. list, sep(2)
               hdr
 \begin{array}{c|c}\n1. & \text{ncols} \\
2. & 389\n\end{array}2. 389
 3. nrows
 4. 347
 5. xllcorner
 6. 223331.63634
 7. yllcorner
 8. 1372962.4841
 9. cellsize
10. 50
11. NODATA_value
12. -9999
```
Observation two specifies the number of columns (389), and observation four specifies the number of rows (347). The total number of observations is the product of columns and rows  $(134,983)$ . The lower-left coordinate, referenced to a projected coordinate system (in this case, to Universal Transverse Mercator, UTM) is represented by observation six x and eight y, respectively. The map units of the raster grids are specified in meters within the GIS. Therefore, the size of a square grid cell is 50 by 50 meters. The total area covered by the map is the number of observations (134,983) times the area of one cell  $(2,500 \text{ m}^2)$  or approximately 337.5 km<sup>2</sup>.

The four raster maps used as covariates are imported using ras2dta. A variable carrying the spatial identifier (idcell()) and  $X$ - and Y-coordinates are generated with the options idcell(idc), genxcoord(x), and genycoord(y) for each of the four layers.

```
. foreach grid in elev slp soil disroad {
 2. qui ras2dta, f('grid') idcell(idc) header genx(x) geny(y) drop
> replace clear
 3. qui use h_'grid', clear
 4. cf hdr using h_forest
 5. }
```
The built-in Stata command cf verifies that the headers of all the imported rasters are identical. We now merge the covariates based on the spatial identifier, the X- and the Y -coordinates to the dependent variable forest with observations uniquely identified in both datasets. The complete dataset is saved as forestfull.dta for later use in postestimation commands.

```
. use forest, clear
. merge idc x y using elev slp soil disroad, unique
. drop _merge*
. lab def for 0 "Non-forest" 1 "Forest"
. lab val forest for
. lab var forest "Observed"
. save forestfull, replace
file forestfull.dta saved
```
The spatial sample is drawn by selecting every third cell in the X- and Y -direction.

```
. spatsam, gap(3) xcoord(x) ycoord(y) saving(forsam3) replaceyou selected 14835 observations
file forsam3.dta saved
```
And another sample with a gap of five cells to allow for the comparison of estimation results.

```
. spatsam, gap(5) xcoord(x) ycoord(y) norest
you selected 5313 observations
```
With a gap of five cells in the  $X$ - and  $Y$ -direction, every cell is 200 meters (four cells of 50 meters each) away from its nearest neighbors in all four directions. This sampling procedure reduced the number of observations from almost 135,000 to 5,313. The gap of three cells resulted in 14,835 observations, with every cell being 100 meters from the nearest neighbors.

#### **6.2 Econometric estimation**

The resulting dataset we use to fit standard binary logit models. First, for the gap of five cells:

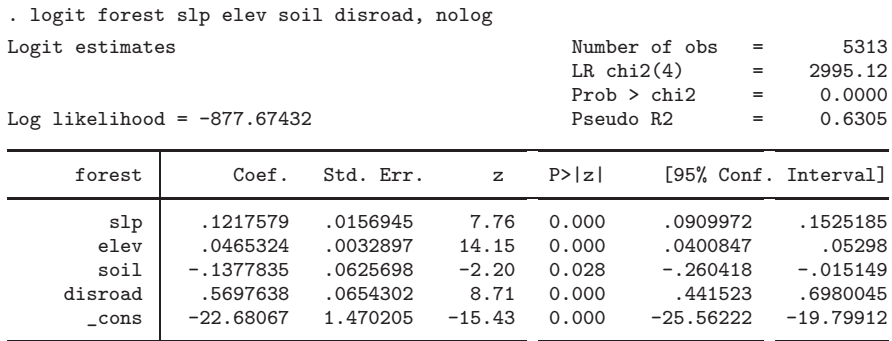

note: 0 failures and 1466 successes completely determined.

And, second, for the gap of three cells:

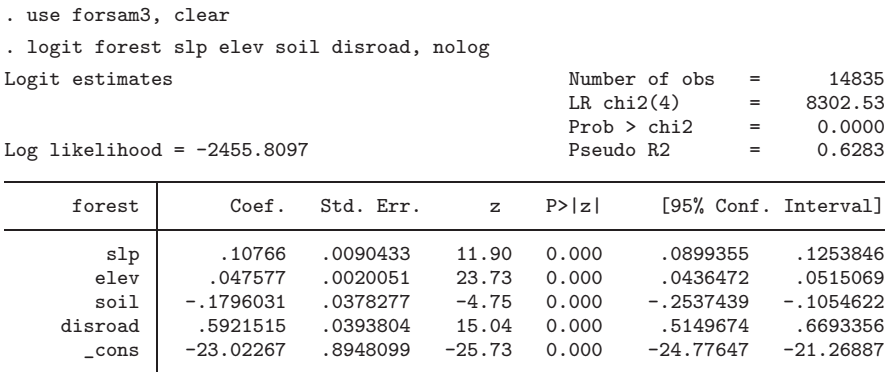

note: 0 failures and 4155 successes completely determined.

The variables have the expected signs and significantly influence the probability of observing forest cover. Cells with higher slope and elevation, with lower soil suitability for agriculture, and that are further away from main roads are more likely to be under forest cover. The results from the estimation with the gap of three cells and with the gap of five cells differ, as expected, in coefficient size, standard errors, significance levels, and confidence intervals. However, the coefficients still have the expected signs and are all significant at the  $1\%$  and  $5\%$  levels, respectively. Therefore, the substantive findings from the regressions can be retained unchanged.

Predicted probabilities facilitate meaningful interpretations. To obtain the predicted probabilities and to observe the prediction accuracy, we compute the predicted probability of a positive outcome for each cell given the values of the covariates for that observation and the number of correctly predicted cells. The higher the predicted probabilities, the higher is the likelihood that a cell is under the predicted outcome "forest cover". Prediction values for the estimated probabilities are created by using the highest predicted probability as the predicted outcome, i.e., probability values exceeding 0.5 in the case of binary dependent variables. This choice is arbitrary, and alternatively, higher thresholds can be used to assess the prediction accuracy and prediction strength. Increasing prediction thresholds will decrease the number of correctly predicted cells.

The estimated parameters of the reduced dataset are derived following the spatial sample with a gap of three cells. The predicted probabilities are computed from these parameters for all observations at every location of the study area to generate a continuous surface that allows a more accurate quantitative and visual postestimation assessment.

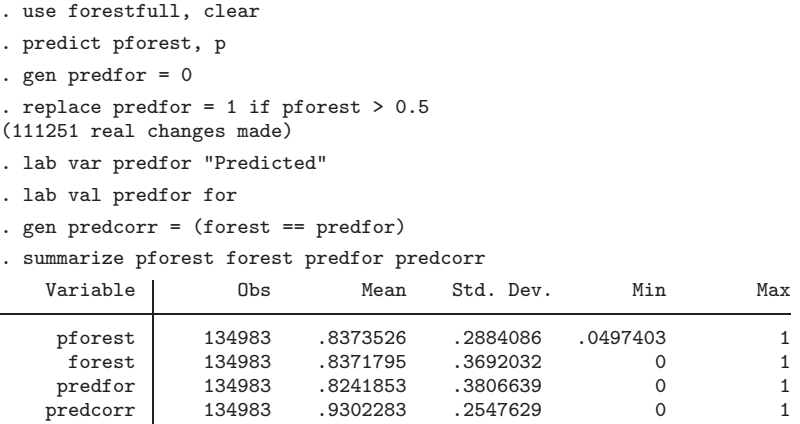

93% of the cells are predicted correctly using the highest predictions as the predicted values. Another measure of goodness of fit is the prediction matrix where actual values are tabulated against the predicted values. The prediction matrix facilitates the assessment of model accuracy as a summary of the model fit, as it reduces the model complexity. Correct predictions are shown in the diagonal of the prediction matrix:

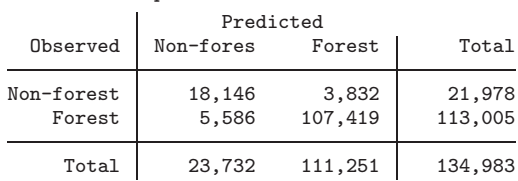

. tab forest predfor

5,586 locations under forest cover are predicted to be nonforest, while 3,832 locations are wrongly predicted as forest.  $125,565$   $(18,146 + 107,419)$  observation or  $93\%$  (see above) are predicted correctly.

## **6.3 Export of results and geovisualization**

The prediction matrix yields no insights into the spatial accuracy of the predictions. The tabulation of predicted probabilities can also be examined graphically in prediction maps or mapped probability values (Nelson and Geoghegan 2002). To do this, the predictions are exported to an ASCII raster grid:

```
. dta2ras pforest, header(h_forest) expand idcell(idc) replace
(note: file pforest_o.asc not found)
pforest saved as -pforest_o.asc-
```
The ASCII file **pforest-o.asc** is imported into the GIS software package to map the predicted probabilities. The resulting prediction map in figure 2 visualizes the probabilities to observe forest cover, generated from the variable pforest.

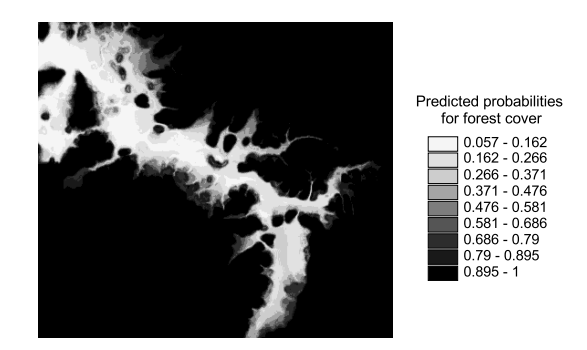

Figure 2: Predicted probabilities

The values of predicted forest cover, predfor, are converted in the same way into an ASCII raster file:

```
. dta2ras predfor, header(h_forest) expand idcell(idc) replace
(note: file predfor_o.asc not found)
predfor saved as -predfor_o.asc-
```
The geovisualizations in figures 3 (a) and (b) give a good indication of the prediction accuracy and facilitate visual analysis of the spatial accuracy. Overlaying the actual forest cover in figure 3 (a) with the predicted forest cover in figure 3 (b) allows for a rapid assessment of the quantity and location of incorrect predictions. Further it helps to identify potential hot spots, or areas of risk, for future deforestation and can be of great policy relevance for development planning and resource management efforts.

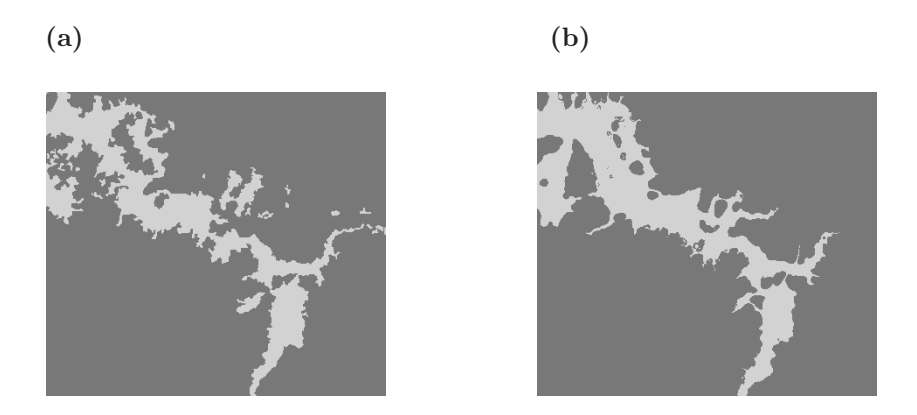

Figure 3: Observed (a) and predicted (b) forest cover (in darker gray)

# **7 Acknowledgments**

The research project from which this work evolved was financed by the Tropical Ecology Support Programme (TÖB) of the German Technical Cooperation (GTZ) with a grant from the Federal German Ministry for Economic Cooperation and Development (BMZ). The writing of the paper was supported by the Deutsche Forschungsgemeinschaft (DFG) under the Emmy Noether Program. I am grateful for the generous help of Nicholas J. Cox for programming support and the useful comments from Ronnie Babigumira and one anonymous reviewer. Any remaining errors are mine.

## **8 References**

- Anselin, L. 1988. *Spatial Econometrics: Methods and Models*. Dordrecht: Kluwer Academic Publishers.
- —. 2001. Spatial Econometrics. In *Companion to Theoretical Econometrics*, ed. B. H. Baltagi, 310–330. Oxford: Blackwell Scientific Publications.
- Environmental Systems Research Institute (ESRI). 2000. *ArcView 3.2 On-line Help*. Redlands, CA: Environmental Systems Research Institute, Inc.
- Müller, D. 2003. *Land-use Change in the Central Highlands of Vietnam: A spatial econometric model combining satellite imagery and village survey data*. Doctoral dissertation, Institute of Rural Development, Georg-August University Göttingen: http://webdoc.sub.gwdg.de/diss/2003/mueller/.
- Nelson, G. C. and J. Geoghegan. 2002. Deforestation and land use change: sparse data environments. *Agricultural Economics* 27(3): 201–216.

Tobler, W. 1979. Cellular Geography. In *Philosophy in Geography*, ed. S. Gale and G. Olsson, 379–389. Dordrecht: Reidel.

#### **About the Author**

Daniel Müller is an agricultural economist presently affiliated as a postdoctoral researcher in a Junior Research Group on Postsocialist Land Relations at the Humboldt University of Berlin.